# JAHRESWECHSEL IN DESER

**DAUER**

 $\sqrt{5}$  Min

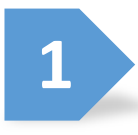

### **UNTERNEHMEN**

Loggen Sie sich in Ihren Account unter

#### [www.mydeser.de/app/](http://www.mydeser.de/app/)

ein und klicken Sie im Menü auf "Unternehmen".

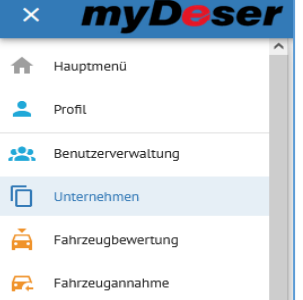

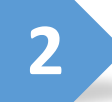

#### **DEMONTAGEBETRIEB**

Unter Punkt 1 "Betriebsart" wählen Sie "Demontagebetrieb".

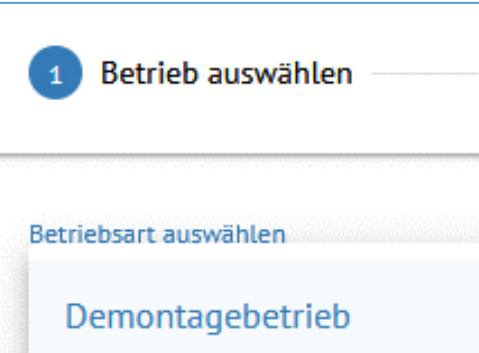

## HINWEIS

Diese Einstellung kann nur vom Hauptaccount Ihres Unternehmens vorgenommen werden – in der Benutzerverwaltung ist dieser mit einem grünen Haken gekennzeichnet.

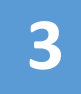

#### **JAHR ÄNDERN**

Scrollen Sie nun ganz nach unten. Dort finden Sie unter dem Punkt "Nächste VN Nummer" das Feld "Präfix", in dem bei Ihnen das vergangene Jahr stehen sollte.

Dieses ändern Sie nun auf das aktuelle Jahr ab. Die nächste VN-Nummer setzen Sie dementsprechend auf 1.

#### Nächste VN Nummer (Vorschau: 20230007)

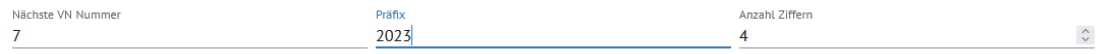

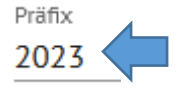

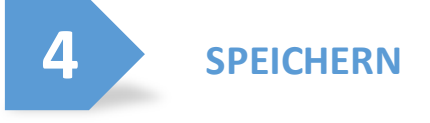

Speichern Sie Ihren Demontagebetrieb ab.

Der nächste Verwertungsnachweis wird nun mit dem neuen Jahr als Präfix erstellt.

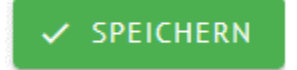

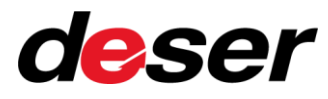

Bei weiteren Fragen erreichen Sie uns unter **04101-79 75 61 00** (9-16 Uhr) **ecar-support@kaputt-gmbh.de**